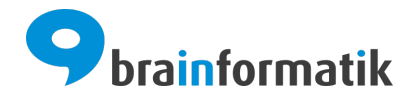

# Handbuch - Add-ons - Variable Pflichtfelder

Brainformatik GmbH

2024-04-05

### Inhaltsverzeichnis

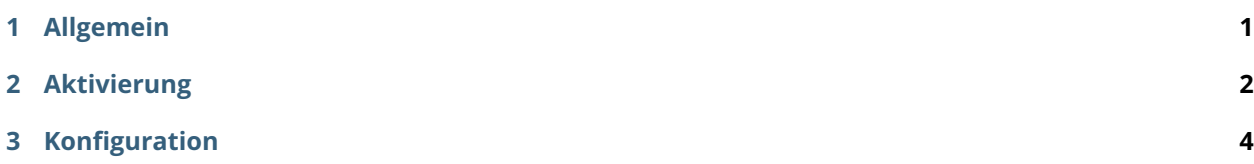

### KAPITEL 1

Allgemein

<span id="page-2-0"></span>Das Add-on "Variable Pflichtfelder" bietet die Möglichkeit, ausgewählte Felder in Abhängigkeit eines Auswahllistenwertes als Pflichtfeld zu definieren.

Das Add-on "Variable Pflichtfelder" gehört nicht zum Standardumfang von CRM+, kann jedoch seperat erworben werden.

Für weitere Informationen hierzu besuchen Sie bitte unsere Webseite unter [brainformatik.com](https://www.brainformatik.com/) oder kontaktieren uns per E-Mail/Telefon.

### KAPITEL 2

Aktivierung

<span id="page-3-0"></span>**Bemerkung:** Add-ons werden nach dem Erwerb i.d.R. von der Brainformatik GmbH aktiviert.

Grundsätzlich können Add-ons aber auch durch Kunden aktiviert werden.

Damit Sie selbst ein Add-on aktivieren können, benötigen Sie einen passenden Aktivierungscode. Nach dem Erwerb des Add-ons erhalten Sie einen Aktivierungscode, welcher zur Aktivierung in den Globalen Einstellungen im Punkt Add-on Manager benötigt wird.

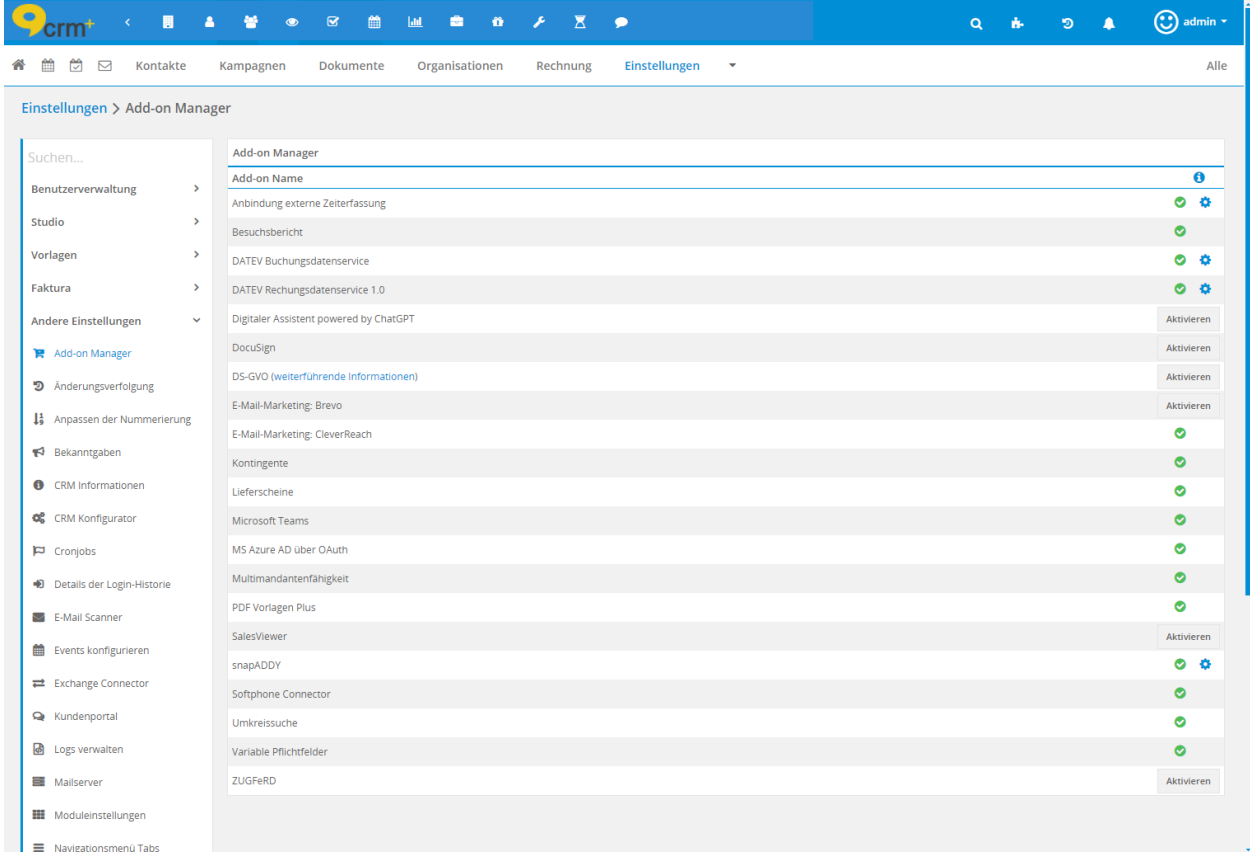

## KAPITEL 3

### Konfiguration

<span id="page-5-0"></span>Nach der Aktivierung des Add-ons ist in den [Globalen Einstellungen](https://hilfe.brainformatik.com/content/manual/de/latest/globale_einstellungen/index.html) im Bereich "Studio" der Einstellungspunkt "Variable Pflichtfelder" verfügbar:

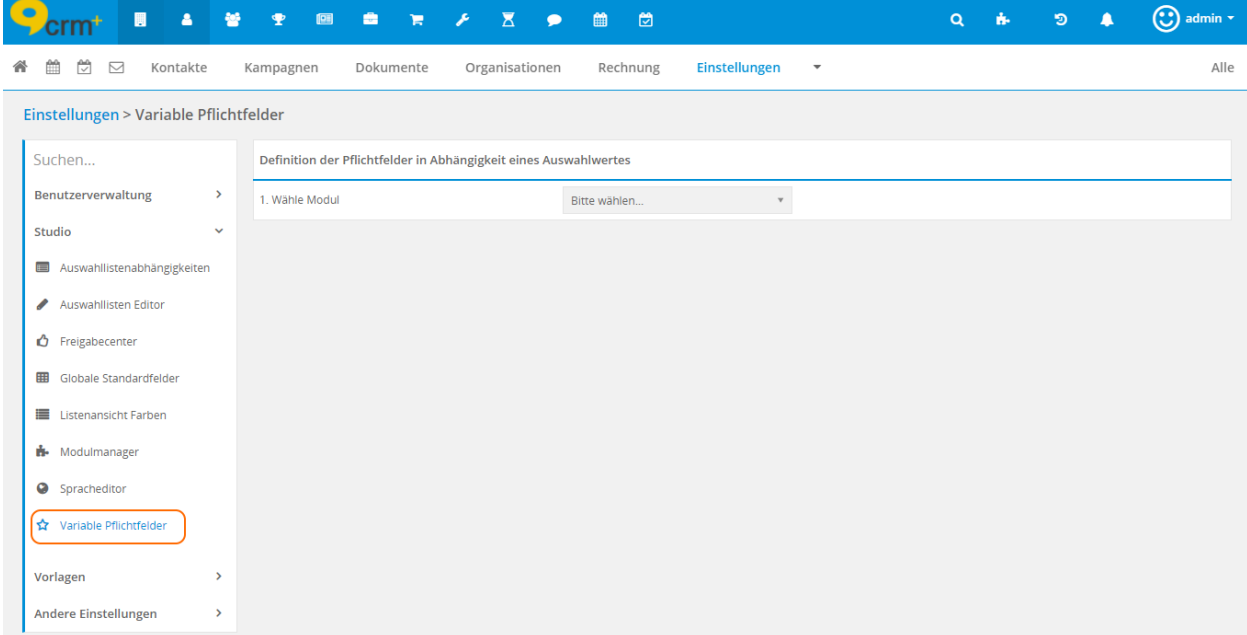

Der Vorgang, variable Pflichtfelder zu definieren, ist in drei Schritte aufgeteilt:

#### **1. Wähle Modul**

Im ersten Schritt wird ein Modul ausgewählt, für das variable Pflichtfelder definiert werden sollen.

#### **2. Feld auswählen**

Nach der Auswahl des Moduls, wird eine Auswahlliste eingeblendet, in welcher Felder vom Typ [Auswahl](https://hilfe.brainformatik.com/content/manual/de/latest/glossar/glossar.html#auswahlliste)[liste](https://hilfe.brainformatik.com/content/manual/de/latest/glossar/glossar.html#auswahlliste) und Multi-Auswahlliste zur Verfügung stehen. Hier wird festgelegt, für welche Auswahlliste/Multi-Auswahlliste variable Pflichtfelder definiert werden sollen.

#### **Beispiel**

Als Modul wurde "Angebot" gewählt. Es stehen nun die Felder (Typ Auswahlliste) "Transporteur" und "Angebotsstufe" zur Auswahl.

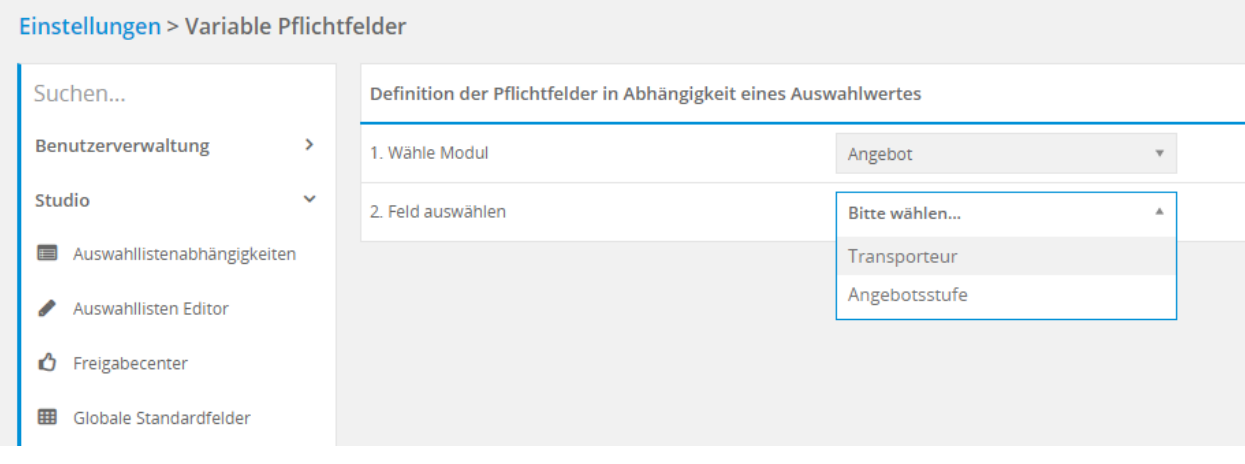

#### **3. Auswahl des Listenwerts**

Nach der Auswahl des Feldes, wird sowohl eine weitere Auswahlliste zur Auswahl des Auswahllistenwertes, als auch eine Übersicht aller Felder welche als Pflichtfelder definiert werden sollen, eingeblendet:

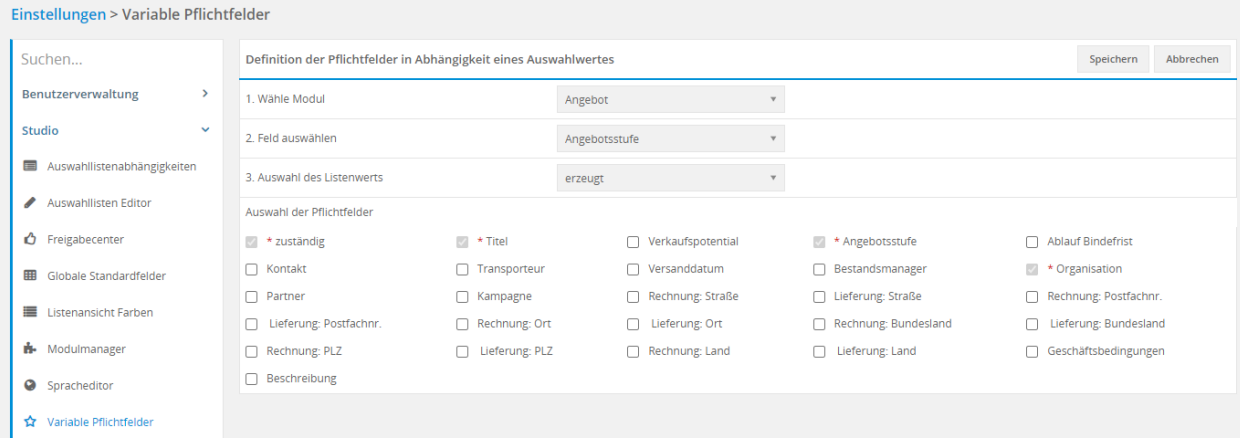

**Bemerkung:** Felder welche bereits im [Modulmanager – Layout Editor](https://hilfe.brainformatik.com/content/manual/de/latest/globale_einstellungen/studio_teil_1.html#layout-editor) als Pflichtfeld definiert wurden, werden zwar aufgelistet, können aber an dieser Stelle nicht bearbeitet werden.

Um nun Felder als Pflichtfelder zu definieren, muss die Checkbox des entsprechenden Feldes angehakt und die Änderung mittels des Buttons "Speichern" gespeichert werden. Es können hier beliebig viele Felder ausgewählt werden.

Es können alle Feldtypen als Pflichtfeld definiert werden, auch Referenzfelder (Felder in welchen Datensätze andere Module gewählt werden können) stehen zur Verfügung.

#### **Beispiel**

Für das Modul Angebote sollen Felder Rechnungsadresse als Pflichtfeld deklariert sein, sobald der Auswahllistenwert "akzeptiert" der Auswahlliste "Angebotsstufe" gewählt wurde.

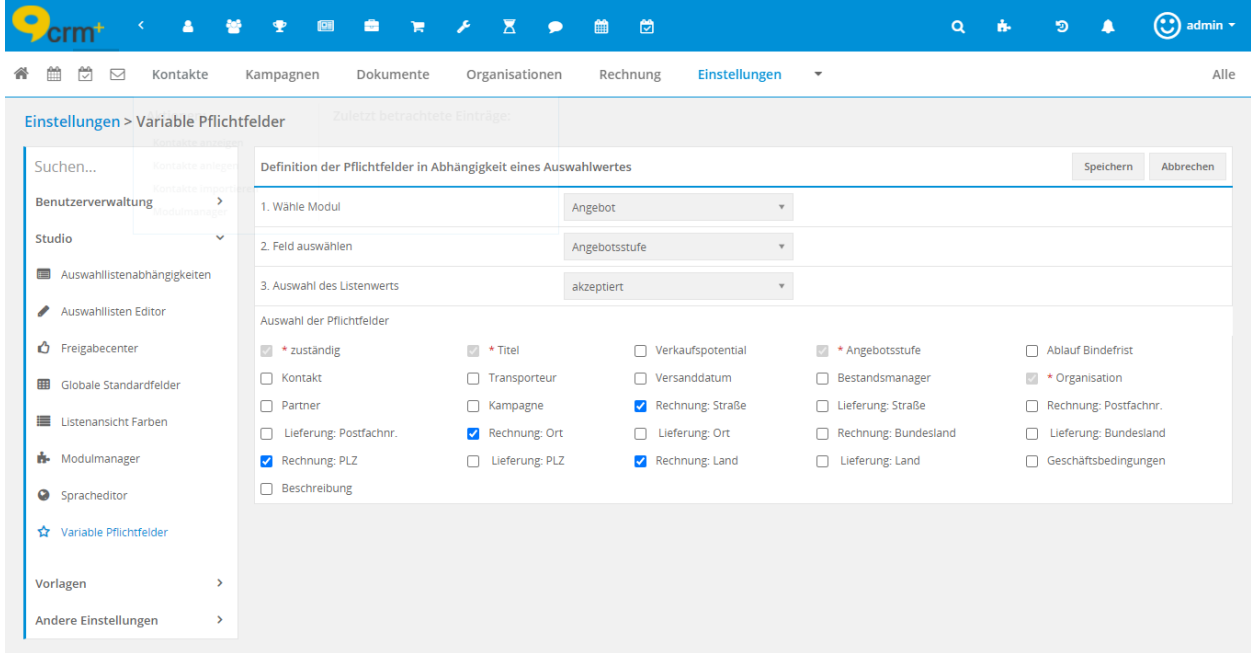

Wird nun ein Angebot erstellt/bearbeitet und der Auswahllistenwert "akzeptiert"ausgewählt, werden die vier markierten Felder als Pflichtfelder deklariert. Der Datensatz kann nur gespeichert werden, wenn – neben den allgemeinen Pflichtfeldern - auch in den Feldern "Rechnung: Straße", "Rechnung: Ort", "Rechnung: PLZ" und "Rechnung: Land" Werte eingetragen wurden.

#### **Definition**

Die Pflichtfelder eines Datensatzes setzen sich aus den im [Layout Editor](https://hilfe.brainformatik.com/content/manual/de/latest/globale_einstellungen/studio_teil_1.html#layout-editor) fest definierten und den je Auswahlliste und Status variablen Feldern zusammen.

**Warnung:** Felder, auf denen eine entsprechende Funktion der variablen Pflichtfelder liegt, können nicht mehr über die [Quick Edit](https://hilfe.brainformatik.com/content/manual/de/latest/glossar/glossar.html#quick-edit) und Massenbearbeitungsfunktion bearbeitet werden.

**Warnung:** Wird ein Auswahllistenwert im [Auswahllisten Editor](https://hilfe.brainformatik.com/content/manual/de/latest/globale_einstellungen/studio_teil_2.html#auswahllisten-editor) gelöscht, werden auch alle Pflichtfeldkonfigurationen entfernt!

**Warnung:** [CSV Importe](https://hilfe.brainformatik.com/content/manual/de/latest/daten_importieren_exportieren/csv_import.html) und [CSV Updates](https://hilfe.brainformatik.com/content/manual/de/latest/daten_importieren_exportieren/csv_update.html) – welche Felder bzw. Auswahllistenwerte enthalten für die variable Pflichtfelder definiert wurden – werden ohne entsprechende Prüfung ausgeführt!